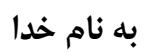

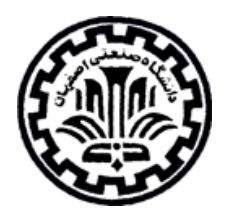

# **راهنماي استفاده از پايگاه اطلاعاتي MathSciNet**

# تهيه كنندگان: منصوره طباخان` و زهره داش آقا<sup>۲</sup>

دانشگاه صنعتي اصفهان- كتابخانه مركزي- بخش منابع الكترونيك

**زمستان 1398** 

1 infotech@cc.iut.ac.ir

 $\overline{a}$ 

<sup>2</sup> Z.dashagha@of.iut.ac.ir

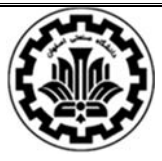

MathSciNet يك پايگاه الكترونيكي با دسترسي آسان و دقت بالا براي جستجوي چكيدهها و اطلاعات كتابشناختي در علوم رياضي (رياضيات كاربردي و محض و موضوعات وابسته) است. ناشر اين پايگاه AMS يا انجمن رياضيدانان آمريكا ميباشد.

انجمن رياضيدانان آمريكا (Society Mathematical American (در سال 1888 فعاليت خود را آغاز كرد و در حال حاضر با بيش از ٣٠٠٠٠ نفر عضو در سراسر جهان فعاليت خود را در زمينهي رياضيات، علوم كامپيوتر و آمار ارائه ميدهد.

پايگاه MathSciNet امكان دسترسي به بيش از 3 ميليون چكيده و بيش از 1,7ميليون لينك مستقيم به مقالات اصلي را فراهم ميكند. سالانه بيش از 125هزار ركورد جديد به آن اضافه ميگردد.

در اين پايگاه، هر نويسنده يك ID منحصر به فرد براي خود دارد كه به ID Author MR شناخته ميشود. اين ID، امكان جستجوي پيشينه تحقيقاتي نويسنده (Reviews Mathematical (را بر اساس يك شماره منحصر به فرد متعلق به همان نويسنده فراهم مي كند.

براي دسترسي و استفاده از MathSciNet به آدرس <u>http://www.ams.org/mathscinet بروي</u>د. امكان استفاده، فقط براي موسساتي امكانپذير است كه اين مجموعه را خريداري كرده باشند.

## **انواع جستجو در MathSciNet**

پس از ورود به صفحه جستجوي اين پايگاه، انواع جستجوهاي زير امكانپذير است:

- **Publications** 
	- **Authors**
	- Journals -
	- **Citations**

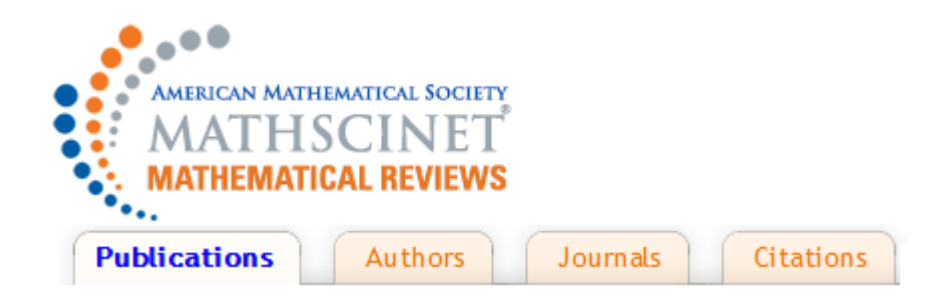

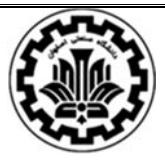

 دانشگاه صنعتي اصفهان- كتابخانه مركزي بخش منابع الكترونيك راهنماي استفاده از پايگاه MathSciNet

# **جستجوي موضوعي (Publications(:**

با انتخاب گزينه Publications، صفحه جستجوي موضوعي بر اساس كليدواژه يا نام نويسنده فراهم ميشود. در جعبههاي جستجو، ميتوان با توجه به نياز خود واژههاي مختلف را وارد نمود.

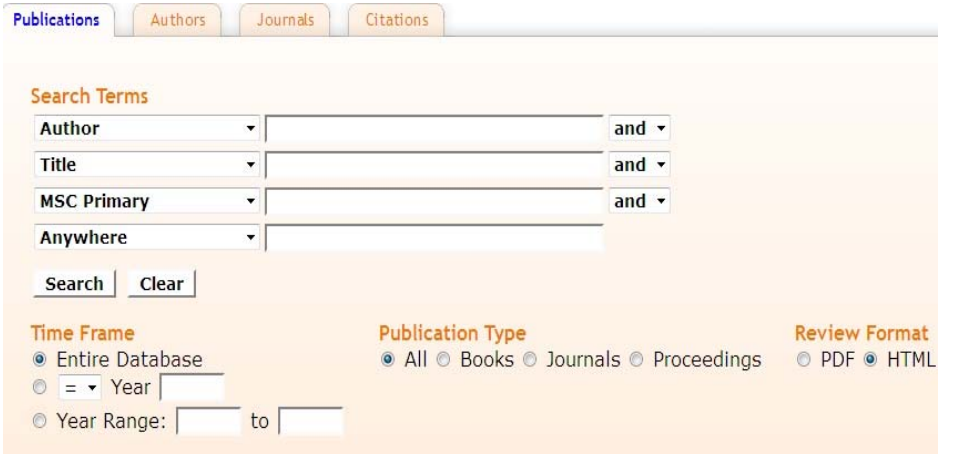

در قسمت Terms Search، امكان انتخاب فيلدهاي مختلف وجود دارد.

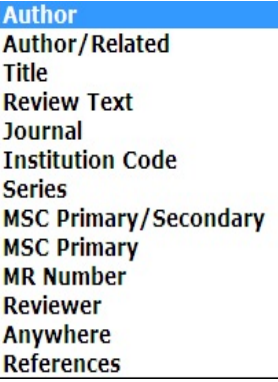

هر كدام از فيلدها به صورت مختصر در زير توضيح داده مي شود:

**Author:** جستجوي نام يك نويسنده خاص

**Related/Author:** جستجو بر اساس نام نويسنده يا ساير نامهايي كه به نوعي به مقاله مربوطند مانند مترجم، ويرايشگر و ...

**Title:** جستجو در عنوان مقالات

**Text Review:** جستجو در تمامي قسمتها و متن مقاله

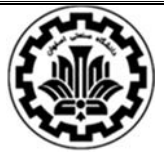

 دانشگاه صنعتي اصفهان- كتابخانه مركزي بخش منابع الكترونيك راهنماي استفاده از پايگاه MathSciNet

**Journal:** جستجو بر اساس نام كامل يا نام اختصاري مجلات

**code Institution:** جستجو بر اساس كد هر سازمان. كد هر سازمان را از آدرس زير مي توان پيدا كرد:

http://www.ams.org/instcode

## **نمونهاي از كدهاي تعريف شده براي دانشگاه صنعتي اصفهان**

**IR-IUT** Department of Mathematics Isfahan University of Technology Isfahan IRAN

#### **IR-IUT-AVR**

Avionics Research Institute Isfahan University of Technology Isfahan IRAN

#### **نمونهاي از كدهاي تعريف شده براي دانشگاه شريف**

**IR-SHAR**

Department of Mathematics Sharif University of Technology Tehran IRAN

**IR-SHAR-ACR** Advanced Communications Research Institute (ACRI) Sharif University of Technology Tehran IRAN

**Series:** شامل عناوين سري كامل يا حروف اختصاري براي سري كتاب است.

**Secondary/Primary MSC:** جستجو در هر كد اوليه يا ثانويه در رياضي (براي استفاده از اين قسمت، بايد با

اين كدها آشنايي داشته باشيد)

**Number MR:** جستجو بر اساس كد منحصر به فرد هر نويسنده

دانشگاه صنعتي اصفهان- كتابخانه مركزي

بخش منابع الكترونيك راهنماي استفاده از پايگاه MathSciNet

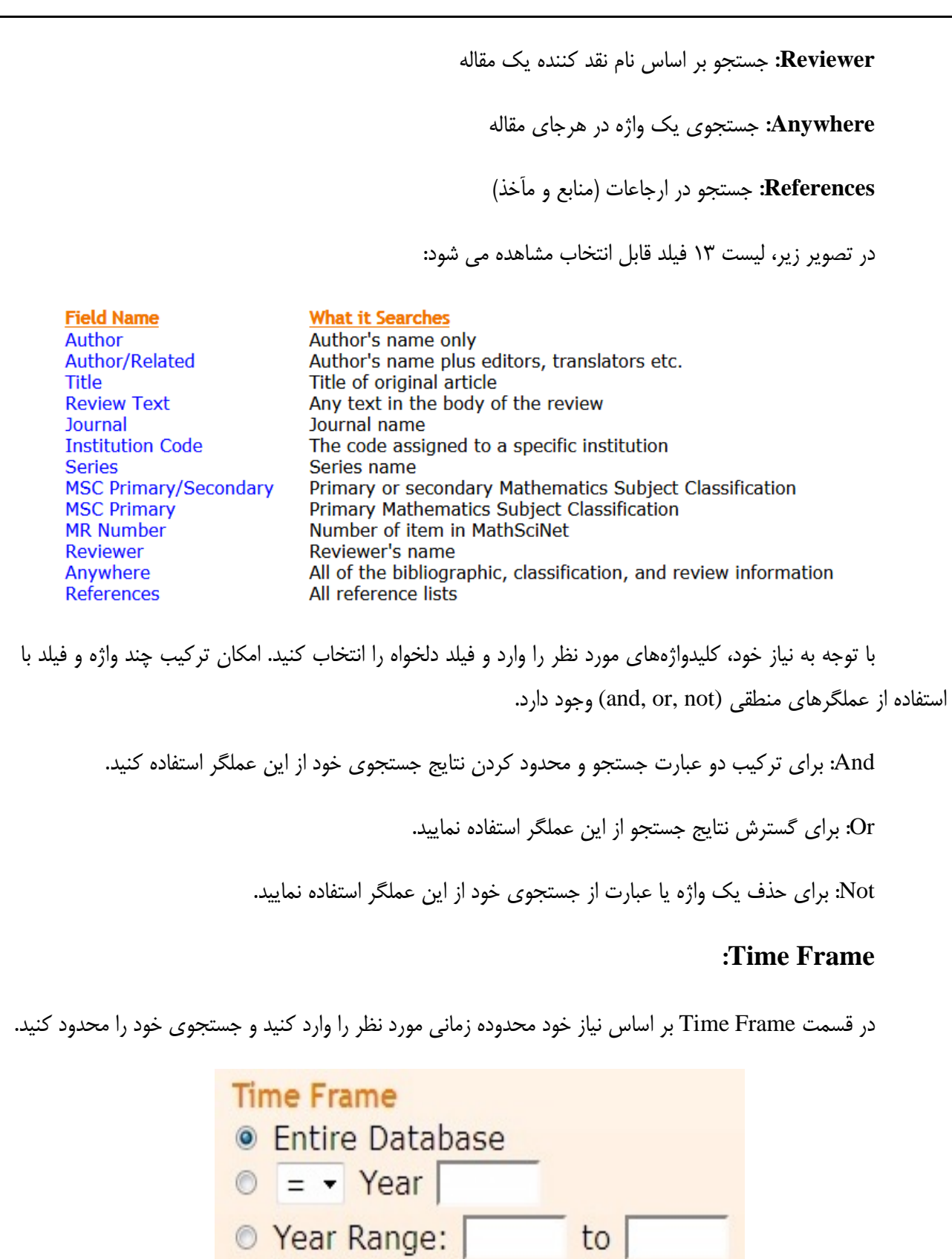

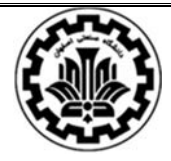

 دانشگاه صنعتي اصفهان- كتابخانه مركزي بخش منابع الكترونيك راهنماي استفاده از پايگاه MathSciNet

## **:Publication Type**

نوع مدرك (اعم از كتاب، مجله، كنفرانس) مورد نظر خود را انتخاب كنيد و سپس جستجوي خود را انجام دهيد. با انتخاب گزينه All جستجو در تمامي انواع مدارك شامل كتابها، مجلات و كنفرانسها انجام ميگيرد.

> **Publication Type**  $Q$  All

- **Books**
- © lournals
- **O** Proceedings

## **:Review Format**

با انتخاب يكي از دو گزينه PDF يا HTML فرمت مشاهده نتايج، مشخص ميشود.

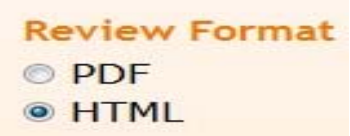

# **جستجو بر اساس نام نويسنده (Authors(:**

براي جستجوي اطلاعات يك نويسنده، گزينه Authors را انتخاب كنيد تا بتوان در بانك اطلاعات نويسندگان اين پايگاه جستجو كرد.

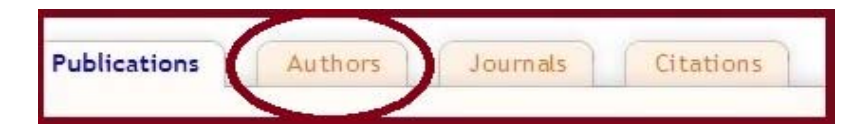

در اين قسمت، امكان جستجو بر اساس نام نويسنده و همچنين امكان جستجو بر اساس كد نويسنده در پايگاه MathSciNet يا همان Author MR، وجود دارد.

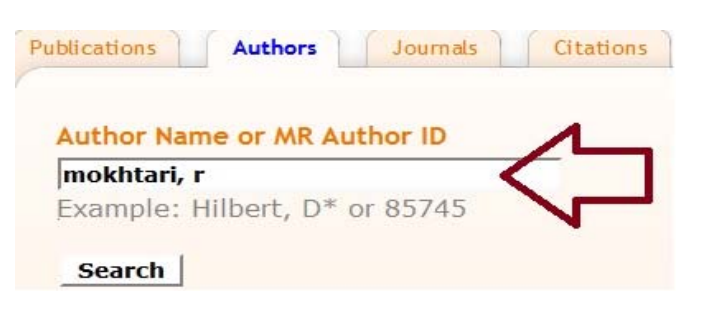

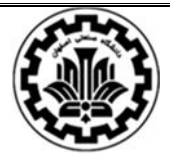

 دانشگاه صنعتي اصفهان- كتابخانه مركزي بخش منابع الكترونيك راهنماي استفاده از پايگاه MathSciNet

در صفحهي ديگري، نام نويسنده يا نويسندگان مشابه ليست مي شود كه با انتخاب نويسنده دلخواه، اطلاعات وي از قبيل ID Author MR، تعداد انتشارات نويسنده، تعداد استنادات به مقالات نويسنده، و اولين مقاله منتشر شده از نويسنده در پايگاه MathSciNet مشخص ميشود. با استفاده از گزينه Refine Search ميتوان جستجوي موضوعي در انتشارات آن نويسنده انجام داد.

**Mokhtari, Reza** 

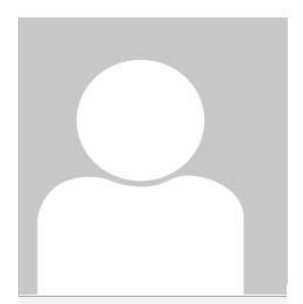

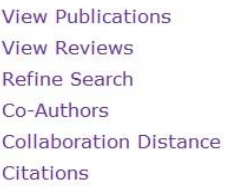

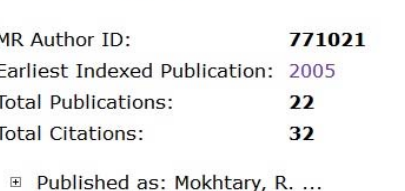

Edit Author Profile

Co-authors (by number of collaborations)

Akbari, Rahman Asadzadeh, Mohammad Babolian, Esmail Chegini, Nabi Golbabai, Ahmad Isfahani, Fereshteh Toutian Isvand, D. Kazemi, Ehsar

# **جستجو بر اساس نام مجله (Journals(:**

با انتخاب گزينهي Journals، امكان جستجوي مجلات پايگاه MathSciNet فراهم ميشود.

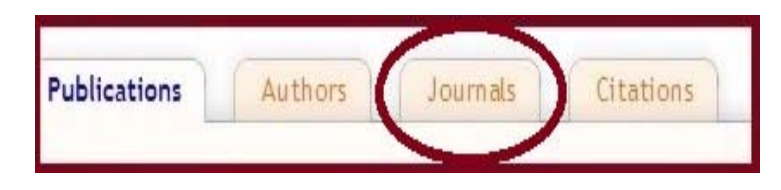

در اين قسمت امكان جستجو بر اساس عنوان، مخفف، بخشي از عنوان و يا شماره استاندارد بينالمللي مجله(ISSN(

فراهم ميشود.

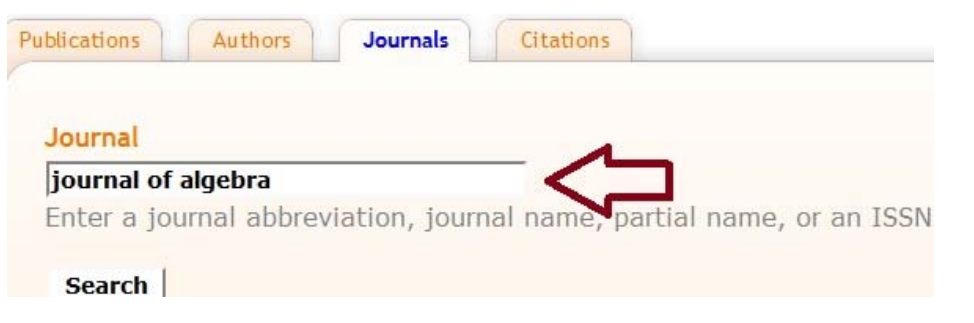

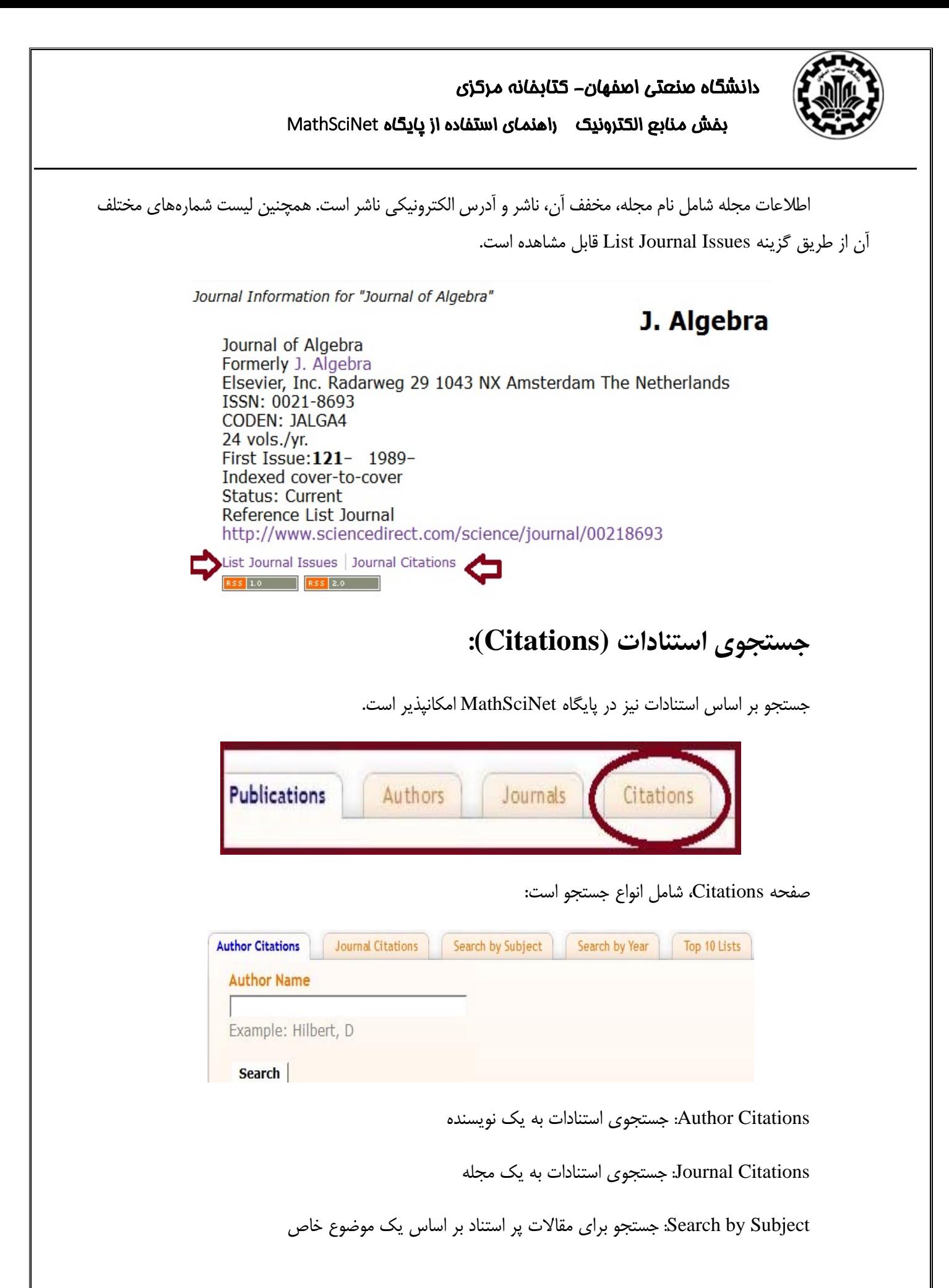

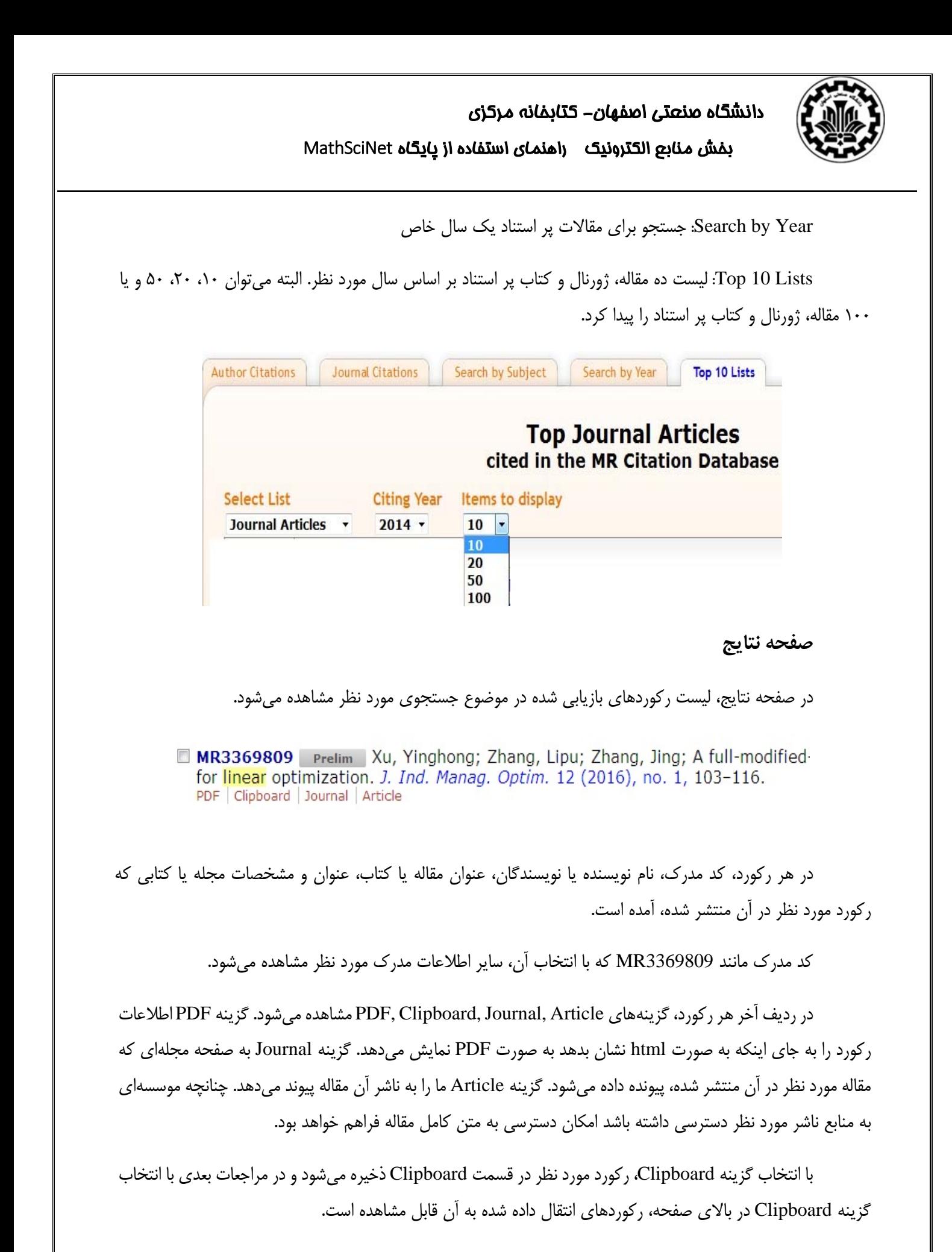

9

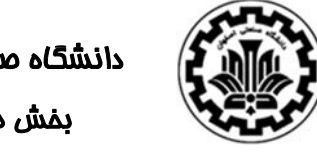

## دانشگاه صنعتي اصفهان- كتابخانه مركزي بخش منابع الكترونيك راهنماي استفاده از پايگاه MathSciNet

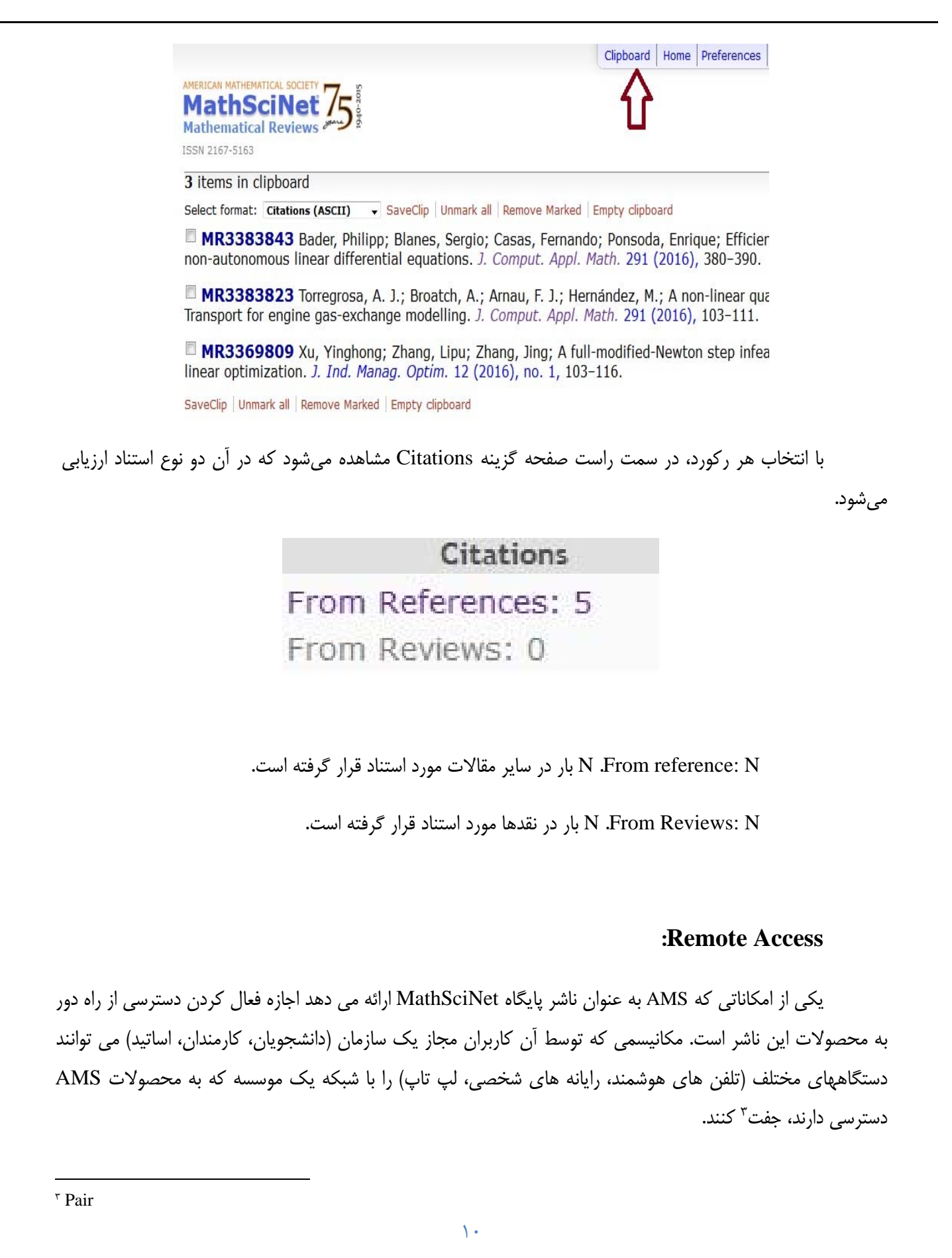

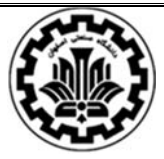

براي شروع استفاده از دسترسي از راه دور، ابتدا بايد دستگاه مورد نظر شما به شبكه موسسه وصل شود. سپس روي گزينه "دسترسي از راه دور" كليك كنيد. بعد از فعال شدن دستگاه، امكان استفاده از دسترسي از راه دور تا 90 روز امكانپذير است. هر كاربر مي تواند دسترسي از راه دور خود را در هر زمان و هر بار كه نياز داشته باشد تمديد نمايد (البته تا زماني كه يك كاربر مجاز باشيد).

براي فعال كردن دسترسي "از راه دور" از آدرس زير وارد شويد:

### https://www.ams.org/pairing/pair\_my\_device.html

#### **Welcome to Remote Access**

Remote Access allows you to access your institution's subscriptions to AMS electronic products from anywhe

- · local storage
- · cookies enabled
- · JavaScript enabled

Please note that you must be connected to your institution's network in order to activate remote access.

Do you want to continue pairing this device to your institution's subscriptions to AMS electronic products?

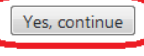

For more information on remote access, please visit https://www.ams.org/publications/remoteaccess

To find out what AMS electronic products your institution subscribes to, please visit https://www.ams.org/cgi your institution's network to view available subscriptions.